WP 1 D 28/11/03 17:11 Page 1

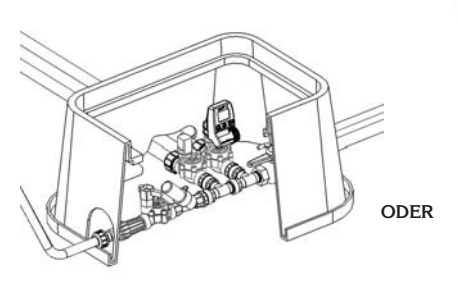

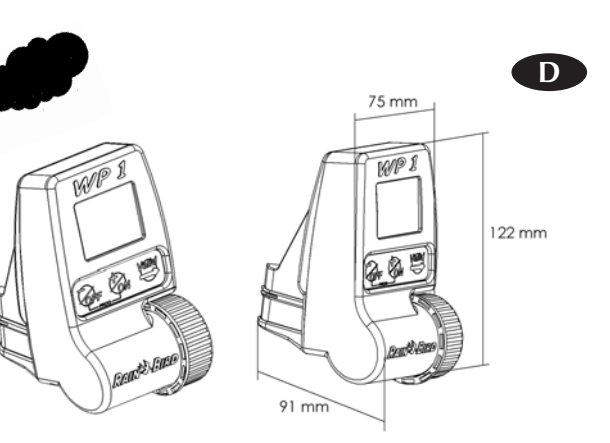

Siehe Verkabelungsdiagramm

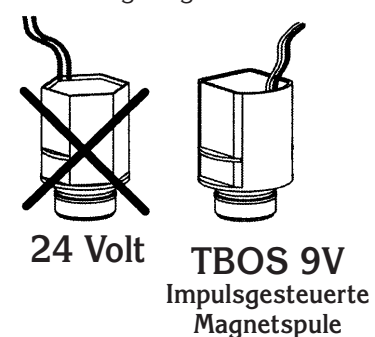

**1-Stationen Steuergerät, zu verwenden mit einer impulsgesteuerten Magnetspule TBOS von Rain Bird.**

Achten Sie darauf, dass alle Kabel vom Steuergerät zu den Ventilen als Erdkabel für Niederspannung zugelassen sind.

Wählen Sie die passende Kabelgröße aus. Alle Kabelverbindungen an den Ventilen und auf der Anlage müssen wasserdicht sein. Verwenden Sie dazu die Rain Bird Quick Connect Kabelverbinder KING, die mitgeliefert werden, oder die Kabelverbinder DBR.

**Achtung :** Max. Entfernung zwischen dem Steuergerät und dem Ventil mit einem Kabel von 1,5 mm<sup>2</sup>. Querschnitt = 30 m

*25*

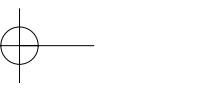

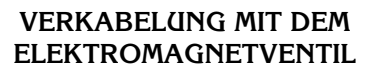

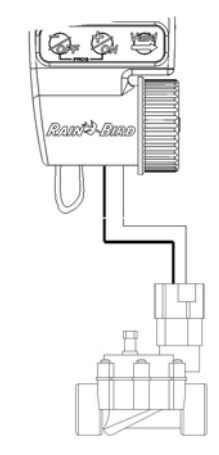

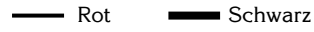

Das Ventil muss mit einer impulsgesteuerten Magnetspule TBOS von Rain Bird ausgerüstet sein

**VERKABELUNG ZUM RSD-BEX (OPTION)**

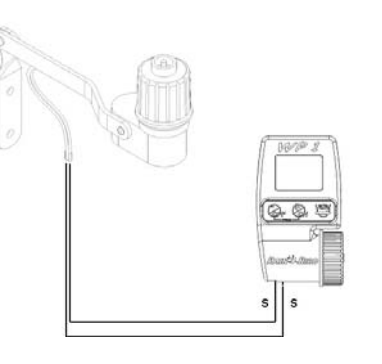

Durch den aktiven 2-Leiter Regensensor-Eingang wird die Bewässerung bei Regen sofort gestoppt.

**Beachte**: das Symbol  $\leqslant$  erscheint auf allen Anzeigen, wenn der Regensensor aktiviert ist

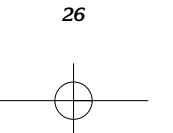

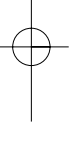

**D**

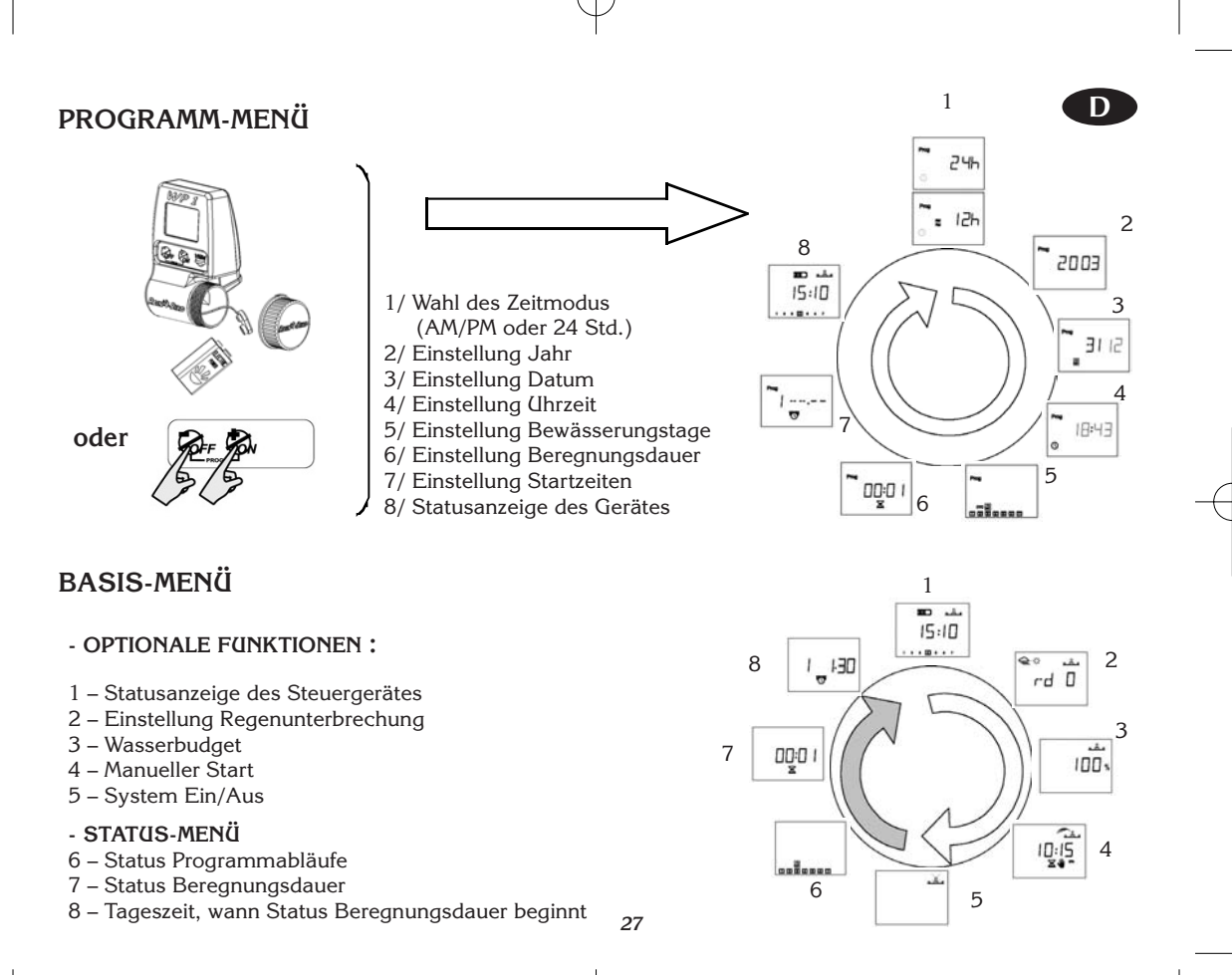

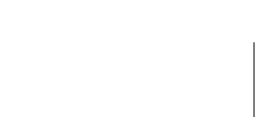

**1 - START :**

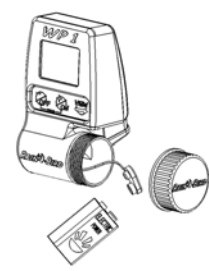

Schließen Sie eine hochwertige 9 V Alkalibatterie an (6AM6/6LR61), Varta oder gleichwertig. 24h Sobald die Batterie eingelegt ist, erscheint diese Anzeige:

**Achtung:** Dieses Symbol zeigt an, dass die Batterie ersetzt  $\blacksquare$ werden muss. Verwenden Sie nur Qualitätsbatterien, wie z. B. Varta.

**D**

**2 - PROGRAMM-MENÜ:**

Das WP1 hat ein "geschütztes" Programm-Menü, um zu verhindern, dass die Programmierung aus Versehen geändert wird. Sie können dieses Menü aufrufen durch:

- Batterie einlegen oder

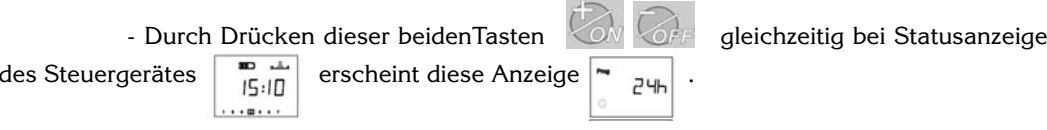

**Beachte:** um die Batterie zu schonen, erlischt die Anzeige ohne Bearbeitung nach einer Minute.

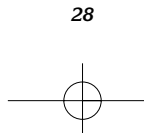

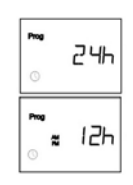

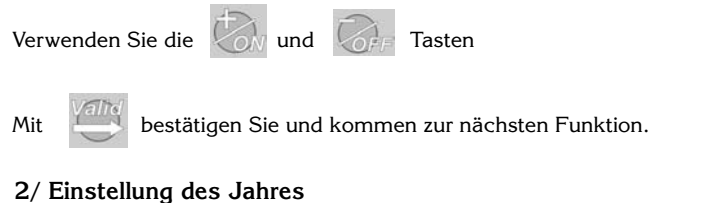

**1/** Wahl des Zeitmodus **: <sup>D</sup>**

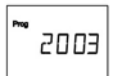

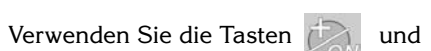

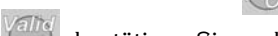

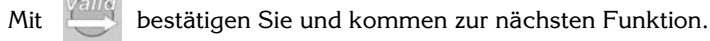

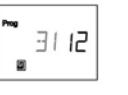

# **3/ Einstellung des Monats**

Verwenden Sie die Tasten und

Mit **bestätigen Sie und kommen zur nächsten Funktion.** 

 $\mathcal{C}_{\Omega}$ 

### **4/ Einstellung des Datums**

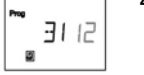

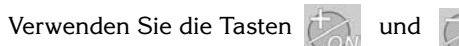

Mit **Vallig** bestätigen Sie und kommen zur nächsten Funktion.

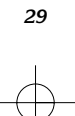

**5a/ Einstellung der Uhrzeit (Stunde)**

 $\boxed{\bigodot}$ 

Mit **bestätigen Sie und kommen zur nächsten Funktion.** 

und

und

**D**

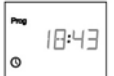

 $\boxed{2}$ 

**\_\_\_**\_\_\_\_\_

#### **5b/ Einstellung der Minuten**

Verwenden Sie die Tasten

Verwenden Sie die Tasten

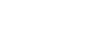

## Mit **bestätigen Sie und kommen zur nächsten Funktion.**

**6/ Einstellung der Bewässerungstage** Auf der Anzeige sehen Sie " CYC ".

Wählen Sie den gewünschten Zyklus mit den Tasten

#### • 7-Tage Zyklus

- Gerade Tage
- Ungerade Tage (mit oder ohne den 31.)
- Zyklisch: 1 bis 15 Tage

Wählen Sie den gewünschten Zyklus und folgen dann den entsprechenden Anleitungen.

Mit Valle bestätigen Sie und kommen zur nächsten Funktion (CYC erlischt).

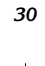

#### **6.1/ 7-Tage Zyklus**

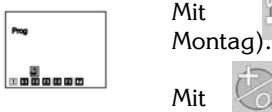

Mit Mit bewegen Sie den Cursor durch die 7 Wochentage (1 =

Mit  $\left\{\begin{matrix} \sqrt{1-x^2} \\ \sqrt{1-x^2} \end{matrix}\right\}$ stellen Sie die Bewässerungstage auf Ein oder Aus.

Die Taste stellt die Bewässerungstage aus, der Rahmen um den Tag erlischt.

Um einen Wochentag als Bewässerungstag einzustellen, setzen Sie den Cursor auf die entsprechende Zahl und drücken dann .

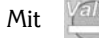

Mit **Mit bestätigen Sie und kommen zu Schritt 7.** 

Mit der Taste kommen Sie zur nächsten Programmeinstellung.

#### **6.2/ Bewässerung an geraden Tagen**

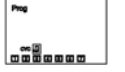

Mit **Kalis** bestätigen Sie und kommen zu Schritt 7.

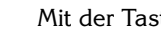

Mit der Taste kommen Sie zur nächsten Programmeinstellung

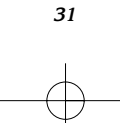

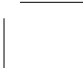

**D**

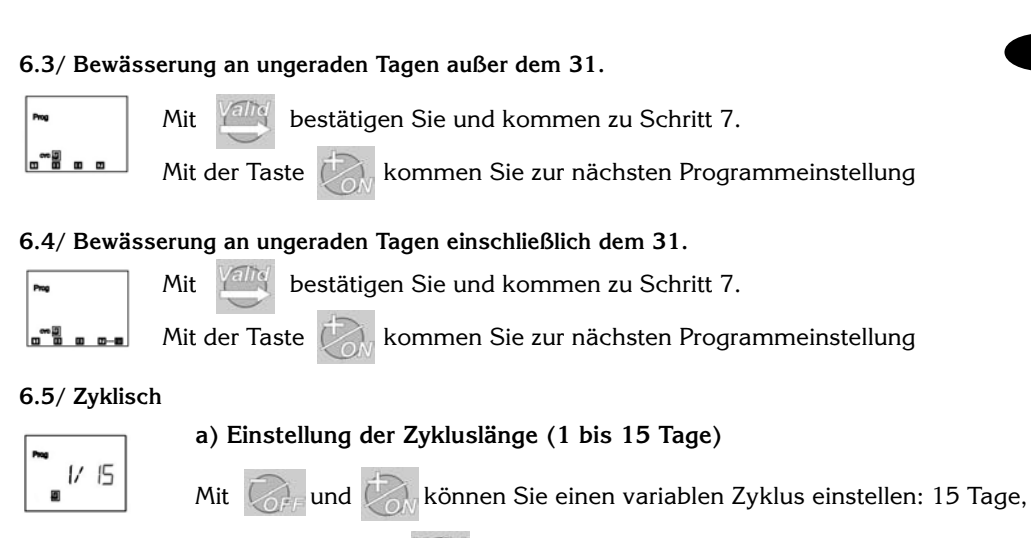

14 Tage, usw. Mit **Filly** können Sie den aktuellen Tag einstellen.

**D**

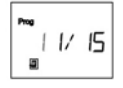

#### **b) Einstellung des aktuellen Tages**

Verwenden Sie die  $\mathbb{Z}_1$  und  $\mathbb{Z}_2$ Tasten.

Mit **bestätigen Sie und kommen zu Schritt 7.** 

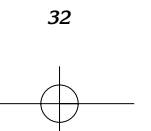

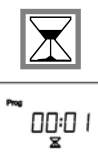

#### **7/ Einstellung der Beregnungsdauer**

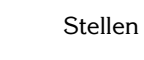

Stellen Sie mit den **Und Tasten die Beregnungsdauer von 1 Min.** 

bis zu 12 Std. in 1-Min. Schritten ein. Die Beregungsdauer wird in Stunden und Minuten angezeigt.

#### **8/ Einstellung der Startzeiten**

Sie können in einem Zyklus bis zu 8 Startzeiten pro Tag einstellen, wenn Sie mehrere kurze Bewässerungsabläufe vorziehen.

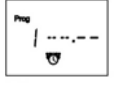

 $\circledcirc$ 

Stellen Sie die erste Startzeit mit den Tasten

ein.

Mit der Taste kommen Sie zur nächsten Startzeit. Stellen Sie sie ebenso

ein.

**D**

**Beachte:** Sie müssen nicht alle 8 Startzeiten verwenden! Das Steuergerät speichert die eingegebenen Startzeiten in chronologischer Reihenfolge von 00:00 bis 23:59 Uhr. Wenn Sie eine Startzeit löschen möchten, rufen Sie sie auf und drücken dann die Tasten auf und gleichzeitig.

*33*

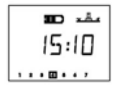

#### **9/ Statusanzeige des Steuergerätes**

Sie haben nun die Programmierung für eine automatische Beregnung beendet. Wenn Sie zukünftig bei leerer Anzeige eine beliebige Taste drücken, erscheint diese Anzeige.

Für optionale Funktionen: **Drücken Sie diese Taste.** 

 $Q \circ L$ rd D

#### **10/ Einstellung der Regenunterbrechung**

Sie können bei Regenwetter mit der Beregnung von 1 bis 15 Tage aussetzen. Nehmen Sie die Einstellung mit den Tasten  $\bigcirc$  oder  $\bigcirc$  vor.

**D**

Die  $\mathcal{L}$  und  $\mathbf{X}$ . Symbole erscheinen auf allen Anzeigen.

Das Steuergerät zählt jeden Tag die verbleibenden Tage ab, bis die automatischen Beregnungszyklen normal wieder aufgenommen werden. Der Wiederstart erfolgt automatisch.

**Beachte:** Um eine Regenunterbrechung zu löschen, rufen Sie die Anzeige auf und setzen die Anzahl der Tage auf 0. Während einer Regenunterbrechung ist es nicht möglich, eine manuelle Beregnung zu starten.

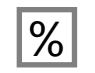

 $A$  $100x$ 

#### **11/ Wasserbudget**

Das Steuergerät verfügt über die Funktion "Wasserbudget", mit der die Beregnungsdauer von 0 bis 200 % variiert werden kann, ohne die programmierten Zeiten zu ändern. 100 % bedeutet, dass die Station genau die eingestellte Beregnungsdauer lang beregnet. Diese Funktion ist für Wintermonate oder heiße Sommer gedacht, in denen die Beregnungsdauer verringert oder erhöht werden kann.

Mit den Tasten  $\sim$  und  $\sim$  können Sie die Beregnungsdauer in Schritten von 10 % erhöhen oder verringern.

**Beispiel:** Die Zahl "80" auf der Anzeige bedeutet, dass die Beregnungsdauer um 20 % verringert wurde. Eine programmierte Dauer von 10 Minuten ist nun 8 Minuten. Die erhöhte oder verringerte Beregnungsdauer erscheint nicht auf der Anzeige. Sie sehen aber am Funktionssymbol %, dass ein Wasserbudget eingestellt wurde.

Um das Wasserbudget auszuschalten, rufen Sie die Anzeige mit dem %-Symbol auf und setzen den Prozentsatz auf 100.

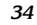

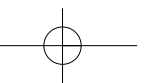

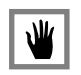

#### **12/ Manueller Start**  Zwei Schritte sind erforderlich:

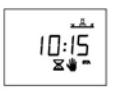

a. Einstellung der Beregnungsdauer, die abgezählt wird.

Standardmäßig zeigt das WP1 die programmierte Beregnungsdauer. Wenn Sie diese ändern möchten, benutzen Sie die  $\Box$  und  $\Box$  Tasten.

**D**

Dann die Taste drücken.

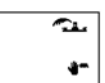

函

b. Manueller Start Drücken Sie die Taste (2007), die Beregnungs startet.

Wenn Sie die Beregnung vor der programmierten Dauer stoppen möchten, drücken Sie die Taste .

#### **13/ System Ein/Aus**

Die Standardeinstellung ist "On" (Ein) und die Beregnung wird der Programmierung entsprechend ausgeführt. Sie können jedoch die Beregnung unterbinden (z. B. bei Regen), ohne die Programmierung zu ändern. Rufen Sie die Anzeige mit dem blinkenden Kreuz über dem Regner auf. Um die Beregnung zu verhindern, drücken Sie die Taste . Das Kreuz blinkt nicht mehr.

Wenn Sie durch das Menü mit der Taste gehen, sehen Sie, dass das nicht blinkende Kreuz auf allen Anzeigen erscheint. Es findet keine Beregnung statt, weder automatisch, noch manuell. Um die Beregnung wieder zu gestatten, drücken Sie die Valle Taste, bis die Anzeige mit dem blinkenden Kreuz, wie

oben gezeigt, wieder erscheint. Nun drücken Sie die Taste (in und das Kreuz ist weg.

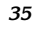

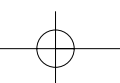

#### **KONFORMITÄTSZERTIFIKAT GEMÄSS DER EUROPÄISCHEN RICHTLINIEN**

Hiermit erkläre ich, dass das Gerät WP1, ein Beregnungs-Steuergerät, den europäischen Richtlinien 89/336/CEE und 93/31/CEE bezüglich der elektromagnetischen Kompatibilität entspricht. Das Gerät WP1 ist battteriebetrieben. Allgemeine Informationen über das Steuergerät WP1 finden Sie auf der Rückseite der Klemmleiste.

**D**

*36*

Aix en Provence, 01/09/03 General Manager RAIN BIRD EUROPEUnterschrift

 $|l|$ un L